# Interface

Lorain County Computer Users Group www.LCCUG.cominfo@LCCUG.com Volume 32 Number 10 October 2020

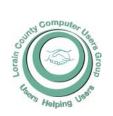

2020

Inside This Issue

President's Letter Pg.2 LCCUG Officers Pg.2

Program Pg.3

LCC-OGS Pg.3

Classes & Workshop Pg.4

- 8.

Ask Leo Pg.5

Minutes Pg.6

Genealogy Tip of the

Day Pg.6

NEOPC Pg.6

Calendar of Events Pg.7

Call Spoofing: It's Down to You to Spot & Stop Pg.8

Cold Storage Pg.9

Protect Your Computers from Power Outages

Pg.10

Dick Eastman Pg.12

Gimp 2.10 Pg.13

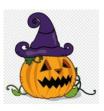

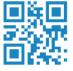

Tuesday
October 13, 2020

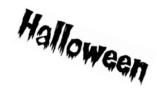

# "Free Software and

### **Alternatives for Free"**

Presented by

John Kennedy

**APCUG Board of Advisors** 

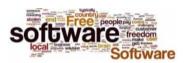

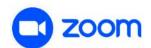

<u>NEW!!!</u> \$5.00 given away to members joining our meeting. If your name is called you will receive the full amount, no matter how many names we pull before someone is at the meeting.

### Come learn with us!

The Lorain County Computer Users Group P.O. Box 792 Amherst, Ohio 44001 Phone: 440-363-1232

© Lorain County Computer Users Group © 2017

# UNTIL FURTHER NOTICE MEETINGS ARE HELD ON ZOOM DUE TO COVID19

### **New Meetings Now Held at LCCC**

LCCC Community Learning Center

at Lorain High School 2600 Ashland Ave. Lorain, Ohio

# A Word From Our President

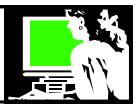

I want to remind our members that we have a Facebook page for LCCUG. (https://www.facebook.com/groups/lccug/). We post technology, useful tips and tricks and post announcements.

We don't have a lot of participants in our Facebook group and I would like to see it used by more. It can be a good tool for communicating with our members.

I like using Facebook to keep in touch with relatives, friends and former coworkers. It is where I am notified by family of weddings, deaths, and births. I use Facebook to follow groups like LCCUG that I am interested in. Facebook is a great place to get information about subjects and hobbies that I am interested in. I get news from groups that gives information about Lorain County history, the Local Amherst forum, Crochet, Genealogy, Cooking, etc. I have found that buying items in the Facebook Marketplace can really be convenient. I have found fairly priced items I was looking for and they were located in my area. I haven't used the service to sell anything but the potential is there.

I'm not here to talk anyone into joining Facebook if you haven't but I want to suggest that we all be aware of how these social media services can be used to manipulate users. The current Netflix documentary, Social Dilemma explores this. You learn that these companies are using psychology and artificial intelligence to influence users and it is mind blowing!!

It seems that young people have moved away from Facebook and they are using other social media such as TicTok, Instagram and Twitter. They seldom use email and they usually don't bother with the phone or voice mail. Everything is happening fast and changing and it's difficult to keep up with what's what. But I think we all need to understand the information that it is put forth in the film, Social Dilemma!!

These issues about abuses of social media (and other social media sites) are reshaping the readers' thinking is especially important now with the 2020 election around the corner.

Keep in mind that social media was found to be a political influencer in the 2016 election. It was used to achieve political goals during that presidential election. Reports have shown that there was unprecedented activity in social media that shaped people's political thinking.

### LCCUG Officers For 2020

| President                  | Sandee Ruth<br>president@lccug.com       |  |  |  |  |  |
|----------------------------|------------------------------------------|--|--|--|--|--|
| Vice President             | Carole Doerr<br>vp-programs@lccug.com    |  |  |  |  |  |
| Secretary                  | Don Hall<br>secretary@lccug.com          |  |  |  |  |  |
| Treasurer                  | Micky Knickman<br>treasurer@lccug.com    |  |  |  |  |  |
| Newsletter<br>Editor       | Pam Rihel<br>newsletter@lccug.com        |  |  |  |  |  |
| Web Page Editor            | Richard Barnett<br>webpage@lccug.com     |  |  |  |  |  |
| Statutory Agent            | Sandra Ruth<br>statutory_agent@lccug.com |  |  |  |  |  |
| Director of<br>Membership  | Dennis Smith<br>membership@lccug.com     |  |  |  |  |  |
| Director of<br>Advertising | Richard Barnett<br>advertising@lccug.com |  |  |  |  |  |
| Director of<br>Education   | Neil Higgins education@lccug.com         |  |  |  |  |  |

With a new election, it's known to be a concern again. Micro targeting continues and fake news and disinformation is still being spread freely using social media. Watch this Netflix documentary if you can.

https://bigthink.com/politics-current-affairs/social-media -2020-us-election?rebelltitem=2%23rebelltitem2

#### From APCUG:

National Cyber Security Alliance Month (NCSAM) is sponsored by the Department of Homeland Security, Cybersecurity and Infrastructure Security Agency and National Cyber Security Alliance CISA and the National Cyber Security Alliance (NCSA) are proud to announce this year's theme:

### "Do Your Part. #BeCyberSmart."

This theme encourages individuals and organizations to own their role in protecting their part of cyberspace, (Continued on page 12)

Volume 32 Issue 10 | Page 2 October 2020 | Interface

# Tuesday October 13, 2020

### "Free Software and Alternatives for Free"

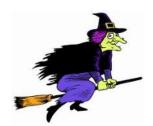

Presented

Бy

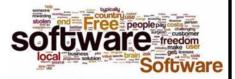

### John Kennedy

APCUG Board of Advisors

Please join us for a special presentation via ZOOM about all of the free and alternative software programs available to the general computing public. We have done this type of presentation in the past however never with an expert of this caliber from the national PC Users group, (APCUG). Mr. John Kennedy has years of experience and is quite knowledgeable with respect to the how, why, and where to get free program software. Please join us for this enlightening program and perhaps, you can save some cash!

### THIS WILL BE A ZOOM MEETING

Please join us via ZOOM. A link to the ZOOM meeting will be provided in a reminder email to be sent a few days before the meeting. This should be a very informative meeting.

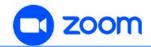

### GENERAL MEMBERSHIP MEETINGS CONDUCTED VIA THE ZOOM APP UFA

### The Lorain County Chapter of OGS

is having it's next meeting at:

### **REGULAR MEETING LOCATION**

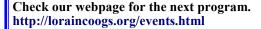

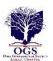

We are having our meetings virtual us ing bluejeans.com. To join the meeting on a computer or mobile phone: https://bluejeans.com/5006724159?src=calendarLink Also a link will be sent to you before the meeting.

North Ridgeville Library, 35700 Bainbridge Rd. North Ridgeville, Ohio. Meetings are free and open to the public. Social time is at 6:30 PM and the program begins at 7:00 PM. Canceled Until further notice to to Covid-19

Jean Copeland: jecopeland1975@gmail.com.

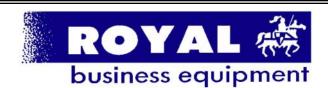

365-2288 - Elyria

1-800-238-8973 - USA

591 Cleveland Street Elyria, Ohio 44035

- \* COMPUTER REPAIR
- \* PRINTERS & SUPPLIES
- \* Upgrades
- \* CUSTOM PC'S & LAPTOPS
- \* CALL FOR BEST PRICES
- \* EDUCATION DISCOUNTS
- \* LCD Monitors & TVs

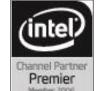

Shop at www.ROYALBUSINESS.com and save \$\$\$

Financing Available - 90 days same as cash

### NEED HELP? CALL FOR HELP!

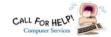

### Here's Who to Contact:

### **Neil Higgins**

440-985-8507 - higgins.neil@gmail.com

Evenings 6 p.m. -10 p.m. + Weekends

Hardware, Linux & Windows Operating Systems,

Chromebooks, Tweaking your system

### Micky Knickman

440-967-3118 - micky@knickman.com

Daily 6:00 am to 4:00 pm. Leave message if no answer. General Software Configuration, Hardware Installation, Basic to Advanced Windows

### Richard Barnett

440-365-9442 - Richard216@aol.com

Evenings & Weekends

General Software Configuration, Hardware Installation, Basic to Advanced Windows & Web Page Design

### Sandee Ruth

440-984-2692 - sandee29@gmail.com

Basic Word Processing, Windows, & Web Design Advanced Internet

### Pam Casper Rihel

440-277-6076 6:00 p.m. to 9:00 pm Monday thru Thursday Genealogy help

prihel1947@gmail.com

#### **Denny Smith**

440-355-6218 - dennis.smith@windstream.net

Microsoft EXCEL

Leave message on machine if no answer

If any of our members are interested in helping other users with what programs you are adept at, please contact any of our officers with you name, what program or programs you would be willing to give help with, you email address and or phone number and when you would like to have them call you. Thanks

Newsletter Editor: Pam Rihel using Microsoft Publisher,

This Month's contributors: Micky Knickman, Sandra Ruth, Pam Rihel, Don Hall, Dennis Smith, Neil Higgins, Carole Doerr, Michael John Neill, Dick Eastman, Dan Douglas, Keith, Matt Batt, Scambusters, APCUG, Leo Notenboom, NEOPC, Microsoft Office art online, Newsletter is now Online at:

lccug.com/newsletters or lccug.com

### Wohoo!

Your renewal dues have been reduced from \$25.00 to \$15.00. When everything else is raising their prices our Computer Club is lowering their dues.

### LCCUG ONGOING WORKSHOP

ALL ARE FREE AND OPEN TO THE PUBLIC

### **Problem Solving Workshop**

Date: Tuesday - October 20, 2020

Time: 5:30 - 8 pm Instructor: Micky Knickman, Neil Higgins, Richard Barnett

Place: Lorain County Community College @ 2600 Ashland Avenue, Lorain

Learn how to repair or update your computer by changing hard drives, memory, CD ROMs, etc.

Members are encouraged to bring their computers anytime before 7:30 pm for assistance from Micky, Neil & others

### **Learning About Electronics**

Date: Tuesday - October 20, 2020

Time: 5:30 - 8 pm Instructor Sandee Ruth Place: LCCC @ 2600 Ashland Avenue, Lorain

Learn how use you electronic devices.

Members are encouraged to bring their tablets, iPod, kindles, etc. at 5:30 pm for assistance from Sandee and any other knowledgeable members. The public is welcome to sit in on these classes.

### Learn About- Hands on Demonstration

Date: Tuesday- October 20, 2020

Time: 5:30- 8 pm Instructor: Neil Higgins Place: LCCC @ 2600 Ashland Avenue, Lorain

Do you know the specifications of your computer? What is really inside? We'll demonstrate three portable Windows programs (run from a USB Stek) that will tell a computer's storage, CPU, video, and other useful information (including your Operating System Product Key). This will halve the storage of the storage of the help determine it your computer will run certain programs, and will help find out what memory or video card upgrade you need.

Please bring a flash drive to obtain software and handouts. If you would like to participate and get copies of the material for this presentation, please let Neil know by sending an email to Education@lccug.com.

Volume 32 Issue 10 | Page 4 October 2020 | Interface

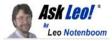

# **Are You Asking Too Much of Your Computer?**

by Leo A. Notenboom

It's very common for our usage and expectations of our computers to grow over time. Unfortunately, that means we'll eventually run into its limitations.

With each computer I buy, I end up doing more with it over time.

For example, I now regularly run virtual machines, record and edit video, and run applications such as Adobe Photoshop. Each of these things have two important characteristics:

- •They're not things I did a few years ago.
- •They place an additional load on the computer.

I've been asking my computer to do more and more — and I suspect you have, too.

Is it any wonder it seems slower?

Upgrading a machine can only get you so much. Before replacing a machine with a newer, more powerful one, it's worth examining our usage, and seeing if our expectations have exceeded the machine's capabilities. Perhaps changing what we do or how we do it can lengthen its usable lifespan.

### Upgrades only go so far

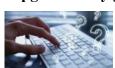

Most of my machines have been upgraded — repeatedly, and in various ways — and yet over time, they still slowed down.

The slowdown wasn't due to anything inherently wrong with the machines or the software. I simply continued to push each to its limits by virtue of the things I asked it to do.

And there are limits. If I asked one to do too much, such as running too many virtual machines at a time, the machine bogged down. One of the most common symptoms is increased virtual memory use. Since disks are slower than RAM, my computer slowed down.

So I stopped doing that. Once a machine is maxed out in terms of hardware, I choose not to do some things I would otherwise.

Of course, if that goes on long enough, I replace the machine with something more powerful. That, too, is a choice.

### It's easy to ask too much

When you've had a computer for a length of time, it's not uncommon to be in a similar situation, often without realizing it.

You don't really have to be running new applications to be "doing too much". It can be as simple as your own habits slowly changing over time. For example, how many tabs do you typically have open in your browser at the same time? I wager it's more than you usually had open five years ago.

One of the things that has changed dramatically over time is the amount of time we spend online and the number of different online services we use. As a result, we are multi-tasking more than ever, and we're doing it all within our browser. Each open tab takes more of your computer's resources.

Thus your own change in behavior — keeping more tabs open in your browser, in this example — has the side effect of demanding more from your computer than you may have in the past.

I use browser tabs simply as an example. It's very possible that, like me, you're now running more (and/or more powerful) applications, or using existing applications in ways that use more resources.

### What to do

So, what do you do about it all?

- Review how you use your computer. Are you asking it to do too much? Are you trying to do too many things at once?
- Rather than leaving programs running or tabs open, consider closing them when you're done to free up resources for what you're actually doing.
- Consider doing things and thus running the applicable programs in sequence, rather than simultaneously.

Eventually, as I did, you'll probably end up getting a newer, faster, and more capable machine. But by being aware of and managing your own use of your system, you can delay that necessity as long as is pragmatically possible.

This work by Ask Leo! is licensed under a Creative Commons Attribution-NonCommercial-NoDerivatives 4.0 International License. Additional information is available at https://askleo.com/creative-commons-license/.

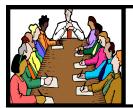

# Executive Board Meeting Minutes

### **SEPTEMBER 1, 2020**

The board Google Hangout video meeting for August was attended by Sandee Ruth, Carole Doerr, Don Hall, Pam Rihel, Richard Barnett and Neil Higgins.

The board agreed to continue the five dollar attendance raffle as an incentive for membership viewing.

Hewie Poplock of APCUG will present next week's program on Chromebooks. Glenn Pubal will be November's presenter.

Sandee is looking into our meetings being on Youtube.

Pam moved, Neil seconded the meeting be adjourned.

### **Genealogy Tip of the Day**

Michael John Neill Genealogy Tip of the Day Rootdig.com mjnrootdig@gmail.com

7:57 pm on October 4, 2020

### When You Need a Break from Genealogy

If you are wanting to do something "genealogical," but are extremely frustrated and need a break from actual research, consider doing one of the following:

- organize your files,
- go through photos you have not identified,
- write about your childhood (or any part of your life),
- write what you remember about deceased relatives,
- take an object from your history (anything in good taste will do) and write about it,
- take a break—there are dishes to do, clothes to wash, etc.

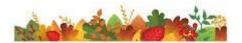

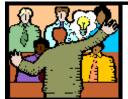

# General Meeting Minutes

### **SEPTEMBER 8, 2020**

President Sandee Ruth called the Zoom video meeting to order. A motion to accept the minutes as shown in the September issue of the *INTERFACE* was made by Micky Knickman seconded by Cliff Salisbury. Motion passed by voice vote.

Sandee told viewers that next month's program will be internet security from an APCUG member, based on his availability.

Hewie Poplock of APCUG presented a live program on Chromebooks and their Google start in 2012. He gave the PROS & CONS of using a Chromebook along with starting prices of \$200—\$500 average although you can go up to \$5000.

There were 13 attendees on line however there was no attendance raffle winner.

Dennis moved, Richard seconded meeting be adjourned.

### **NEOPC Meetings**

lenorebman@gmail.com if you plan to come.

Meetings have been canceled due to the Coronavirus (Covid-19) until further notice

Check out their website at: http://www.neopc.org

### **Computer Club News**

Don't Forget to Bring in Your Used Ink Cartridges LCCUG is collecting empty ink Cartridges

For every cartridge you will receive a ticket for our special drawing.

Recycle & Help Our Club Too!

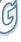

### **Lorain County Computer Users Group**

2020 Calendar of Events

http://lccug.com email: info@lccug.com

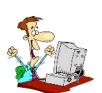

### LCCC Community Center at Lorain High School 2600 Ashland Ave, Lorain Ohio

Doors open 6pm – program starts at 6:30

2<sup>nd</sup> Tuesday of each month. Changes are announced on the webpage and the newsletter.

All meetings are open to the public

June 9, DIGITAL AUDIO STATIONS On Zoom

July 14, All About Audio Books

August 11, Linux Presented by John Kennedy from APCUG

September 8, Why Switch to Chromebook

October 13, Free Software and Alternatives for Free

November 10, Glenn Pubal from Royal Business Equipment

**December 8, Meeting TBA** 

January 12, 2021, Avasr

All other months to be announced.

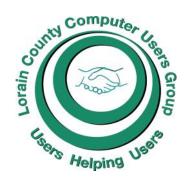

### Our links can be found at:

LCCUG.com/links, There you will find many interesting places to visit. Check them out and see what you can find interesting

### **MEMBERSHIP WITH LCCUG:**

Yearly dues are now \$15.00. For more information contact:

Dennis Smith
Director of Membership,
membership@lccug.com.

### **Meeting Location:**

LCCC Community Center at Lorain High School 2600 Ashland Ave, Lorain Ohio 6:00 - 8:00 PM Meeting room is on the second floor.

Meeting room is on the second floor.
Elevator access is available for those in need.

# LCCUG WORKSHOP Class Ideas?

Neil needs your input into what classes you would like him to present to our members.

Please tell Neil or one of the other officers what you would like to learn and we will be happy to hold classes on your subject./subjects.

Neil Higgins Education@lccug.com.

### ScamBusters.org

# Call Spoofing: It's Down to You to Spot and Stop

By Keith

How call spoofing works and how to identify it: Internet Scambusters #930

We've written many times about call spoofing of phone numbers — but is there a way to stop these fake number calls?

The Federal Communications Commission (FCC) is trying its best; plans to introduce new rules and technology are on the way but not until at least next June. In the meantime, there are a few red flags you can look out for — not just for yourself but also possibly for others, as we explain in this week's issue. Let's get started...

Caller ID has been around for about 30 years but, sadly, call spoofing — creating and using fake numbers — has been with us for almost as long. It has led hundreds of thousands, if not millions, of people to fall into the clutches of scammers.

And while you can stop many incoming and illegal recorded calls ("robocalls") that come from numbers that are held on a database, you can't necessarily do the same with call spoofing because they fake legitimate numbers.

The perpetrators may know which numbers are barred by call blockers, so they use numbers they know aren't blocked.

Sometimes, the purpose of the call is actually to scam you. But other times — when you pick up and no one is there — scammers are just compiling records of people who answer their phone so they can pass the details on as leads to other marketing companies.

But how can you tell if a call is genuine or spoofed, and what can you do to protect yourself?

The US Federal Communications Commission (FCC) defines spoofing as "when a caller deliberately falsifies the information transmitted to your caller ID display to disguise their identity."

Scammers use special software and digital connection equipment that enables them to trick telephone networks into sending out the wrong ID information.

If they combine that software with stolen contact information, they can imitate any number they want to — from someone in your locale, businesses, friends, relatives, or even your own. As we reported a couple of years back (see Call Spoofing: Why You Should Never Trust Caller ID), as much as a half of all calls we re-

ceive on both landlines and cell phones display spoofed numbers.

Of course, there are laws in place to control call spoofing. But, by definition, scammers ignore the law. There are also online firms that seem to be operating inside the law, offering spoofing and voice disguising services. Similarly, telephone service providers try to block or flag up possible spoofed numbers, but present-day experience suggests they're only modestly successful.

Most recently, the FCC has introduced a new set of rules called STIR/SHAKEN — such an awful acronym, you don't even want to know what it stands for. (Hint: It's not a James Bond cocktail.) It calls for telephone service providers to check and verify caller ID.

It's due to be fully implemented by June of next year. But don't hold your breath. Some of the rules are just "guidelines," and by the time June rolls around, who knows what the scammers may have done to get around them. Some providers have also been allowed an extra year to get their act together.

### Self-Defense Tips

That leaves the real responsibility for spotting and avoiding a spooked call with you. Here are some self-defense tips you can use:

- \* If the number highlighted by caller ID is your own, it's spoofed. Scammers use your own number to try to appeal to your curiosity.
- \* Don't answer if you don't recognize the number or name, or if you don't know anyone at the apparent location.
- \* If you pick up or even if you let the call go through to your voicemail and the result is a recording ("robocall"), it's a scam unless it's a political party, a charity, or a business with which you already have a relationship, who are all allowed to use recorded messages.
- \* Also, if you pick up and there are several seconds of silence, whether the number is spoofed or not, it's likely a scam call or at least an unsolicited sales call.
- \* If the number seems to come from a business name you recognize, let it go through to your answering service. Don't return any calls to numbers left in the message unless you know them to be correct.

Visit the organization's website. These days, many firms post a warning when they know their number is being spoofed.

\* Use a reverse lookup to check the number. A reverse lookup works when you key in the phone number into a search engine like Google. It will show you if the number is legitimate and who it belongs to. It may even alert you that the number is known to be spoofed.

There are also more sophisticated reverse lookup services such as Spokeo or White Pages. Be warned, however, that some of these services might request (Continued on page 9)

### (Continued from page 8) Call Spoofing...

your email address or other details.

On the same topic, be aware that if someone phones you and says they're returning your call, but you didn't call them, then you know your number is being spoofed, although right now there's not a lot you can do about it beyond telling them to spread the word about spoofing.

Since spoofing software is able to send out hundreds of calls in a single action, you could get many such callbacks. However, scammers tend not to stick with using the same number over and over again. So, one burst is likely all you'll get.

- \* If you're getting a lot of spoofed calls, consider using a blocker that stops all calls that are not via traditional landlines. These calls, like spoofers, use computers, modems and a technology known as Voice Over Internet Protocol (VOIP).
- \* However, this is a drastic move as it can also block legitimate calls, though you can usually define exceptions numbers you will accept with the device.
- \* Don't publicize your phone number linked to your name. That's all a spoofer needs to pretend to be you when calling someone else in your locale.
- \*If you are a victim, you should report it to the FCC who, incidentally, have themselves been the victim of spoofers using their number. There are some products that claim to be able to track down and identify call spoofers, but why would you want to do that? Best leave it to the professionals.

The most important security step you can take is never to give out any personal, confidential information over the phone for an incoming call unless you know it to be genuine.

That way, even if you fall for a call spoofing scam, you won't fall for whatever comes next!

### Alert of the Week

Almost one in three drivers who recently bought gas using a credit card at the pump believe they might have been skimming victims — where crooks attach a device in front of the card reader to steal information.

This is a huge increase on previous findings and the reason is that many card readers are still using the relatively insecure old magnetic stripe. These were supposed to have been phased out this month but, because of health and political upheavals, the date has been pushed back to next year.

If you pay at the pump, try to use a card with a security chip, pay with cash — or at least scrutinize the reader for signs of tampering.

Copyright Audri and Jim Lanford. All rights reserved. Reprinted with permission. Subscribe free to Internet ScamBusters at <a href="http://www.scambusters.org">http://www.scambusters.org</a>

### **Cloud Storage**

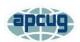

By Dan Douglas, President, Space Coast PCUG, FL April 2020 issue, The Space Coast PC Journal

www.scpcug.org datadan@msn.com

This month I'll be taking a look at cloud storage and what that means. The mystery of what is the 'Cloud' is actually very simple. On the internet, each accessible device has an IP address assigned by the Internet Service Provider (ISP) that connects that device to the internet. This internet address is then shared among the many servers worldwide that link all internet paths together. This is how you can access a given PC or Server that provides services such as a web site.

The SCPCUG web site, for example, is actually on some PC that no-one in the club has ever seen, likely based in the company facilities, of the company that we pay to 'host' our web site. So, when you use a browser to access <a href="https://www.scpcug.com">www.scpcug.com</a>, your ISP (Spectrum or AT&T, most likely in our county), refers to the Domain Name Servers (DNS) to locate the actual IP address to go to, to request the web pages for the SCPCUG.

Now when it comes to cloud storage, the process is quite similar. The app that you use to perform cloud backups or copies of your files, like DropBox, Apple iCloud, Microsoft OneDrive, Google Drive, etc., connects to the target PC for that service across the internet and then proceeds to do whatever you have instructed the app to do.

For example, I use OneDrive to backup all of my personal files on my home PC. The app is associated with my personal Microsoft account, which is required to use OneDrive services. That way my data is accessible to only my Microsoft account, from whatever app is requesting it. I have a OneDrive app on my iPhone as well as on all other Windows 10 PCs. As long as I log into that app with the correct credentials of my Microsoft account, I can access the files stored in my account.

Each remote PC is, in essence, just like your PC, except it has much more data storage available to it. Enough data storage to create a directory or folder for each user that has an account for that service. In reality, it is not one PC but rather a cluster of PCs or servers that appear as one logical

(Continued on page 10)

server to provide connections to the various apps accessing the storage. Email works in a similar manner, where each Email account (email address) has it's own storage directory and is accessible only when the correct credentials are used (email address and password). A few years ago, many email servers would limit the size of your email storage, as storage was relatively expensive. Now, with storage being so much cheaper, your email provider either has increased your storage limits or has removed restrictions altogether. This may depend on whether you pay for your email account or if it is free.

When it comes to my personal preferences for cloud storage, I like OneDrive as I'm a Microsoft partner and the ease of accessing OneDrive can't be easier in my situation. DropBox and Google Drive, both offer some nice features if you are part of a company where multiple users may need to access common files frequently and keep changes to those files in sequence.

No matter what your choice may be, the important thing to remember is to backup your data somewhere! Cloud storage makes it easy and automatic which is what I've learned is the key to having good backups in place.

If you have suggestions for topics that you would like to see explained, please let me know!

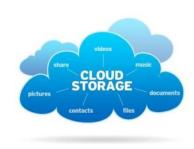

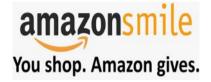

Thinking of shopping with Amazon? Well you can now go to our **lccug.com** website and just click on the amazonsmile link and start shopping.

Our club gets rewarded for any items purchased from our website. So the more you buy the better it is for our club. SO START SHOPPING.

# **Protect Your Computer Against Power Outages**

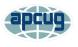

By Matt Batt, Past President, The Computer Club www.scccomputerclub.org mattbatt @gmail.com

The two main causes of damage to computers, TVs, modems, and other sensitive electronics are a sudden loss of power and power fluctuations. Basic power strips do not protect your PC from any sort of electrical fluctuations; surge protectors can protect against power surges, but they offer no protection against drops in line voltage or loss of power.

To protect your computer against power outages or voltage fluctuations, you need a battery backup. UPS (Uninterruptible Power Supply) units are basically surge protectors that contain a battery inside. In the event of a power failure, your computer will seamlessly switch over to battery power and continue to run. This gives you time to shut down your machine without any damage.

Many UPS units come with software that can detect when the unit switches to battery power and shut down automatically in your absence.

There are many different UPS offerings on the market. There are small units that can keep a desktop computer running for 5-10 minutes or longer, more expensive units that can keep multiple computers running for hours.

The most important step in choosing a UPS is to buy one that has enough power to give your computer system enough time to shut down properly. While it is possible to calculate the power usage of a computer system by analyzing all of its components, for purposes of this article we can estimate the requirements of a typical computer user in our club.

UPS systems are rated VA (Volt-Amperes). Ignore how it is calculated, but a typical low-end desktop needs a UPS rated at about 480 VA while a high-end computer with a high-end video card would need a UPS rated as high as 1200=1500 VA.

Two types of UPS units have an application to home electronic systems.

The least expensive is a Standby UPS. This type of unit charges its battery and waits. When the power cuts off it will automatically switch to the battery for backup power. The switch takes milliseconds and is fast enough so that most electronics do not shut down.

For a higher cost, you can get a unit with Automatic Voltage Regulation (AVT) that corrects power fluctuations

(Continued on page 11)

### (Continued from page 10) Protect Your Computer...

without switching to battery power. This feature protects you from instabilities in line voltage often experienced in lightning storms.

There are a few other considerations to note;

Some units include software for your computer that senses when the UPS switches over to battery power and can automatically initiate the shutdown process.

UPS units generally have a mix of power/surge protected and surge protected only outlets. Make sure that there are enough outlets for your needs.

Some UPS units include surge-protected/filtered ports for your Ethernet and Coax cables. Personally, I don't use these as I've had problems with ethernet cable performance degrading through a UPS.

Be sure to get units that have user-replaceable batteries. UPS batteries last 3-5 years. When a battery fails, you'll either need to buy batteries or but a whole new unit.

I've used Cyberpower and APC UPS units and they all worked as advertised. The two pictured below from Amazon both have shutdown software and replaceable batteries. The APC is rated at 500VA and costs \$55.00. It has 5 outlets with Battery backup and two with just Surge protection. It's the model I use on most of my computers and TVs. The Cyberpower has AVR, is rated at 1000VA, and costs \$109.00. It has 5 outlets with Battery backup and four with just Surge protection. I use one like it for my main computer, Internet mode, router, and my phone system.

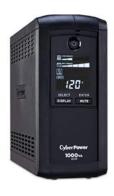

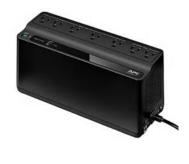

Be careful out there! Think about having a UPS system on your computers, TV, home theater system, and even your phone system to prevent damage caused by power surges and power loss.

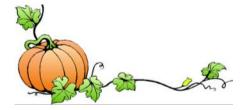

# LCCUG'S LASTEST VIRTUAL GENERAL MEETING WILL BE HELD October 13TH.

This is our fourth virtual meeting. We are hoping for more members to join in on these programs.

These meeting are fun and interesting and you also get to visit with other members that you have not seen in months, due to the Coronavirus - Covid 19 Pandemic.

It is not hard to join in on these meetings, as Sandee sends out the web address and all you have to do is click on it and when is opens up, find the icon that says JOIN, its as easy as that. Then Sandee will sign you in;

So please join in the fun on Tuesday October 13, 2020 at 6:30.

The presentation is by John Kennedy
APCUG Board of Advisors

## "Free Software and Alternatives for Free"

These are interesting programs and they are FREE. All you need to do is find the ones you like and download them.

If you are in need of some help, well just call one of the board members and you will be helped.

If there is a program you would like to learn about just let the officers know and we can fix you right up.

Hope to see new faces at our next meeting. You know we miss you all. Be there or be square...

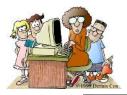

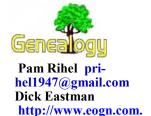

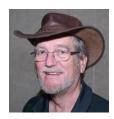

### Irish Birth, Marriage and Death Certificates Now Available Online for Free

7 Oct 2020 11:05 AM Anonymous

Great news for anyone researching Irish ancestry! An article in the Iris Central website states:

"Irish birth and marriage certificates from as far back as 1864 are now available for free online, while death certificates between 1878

| Park | Marianter Seguent States Melon ale Seguent Seguent Seguent Maria Mariante<br>MATTER Seguent is in Secure of Mercalle in the Seas of Mercalle<br>is in transfer of Address. |            |   |            |           |       |            |           |     |          | 3 |
|------|----------------------------------------------------------------------------------------------------|------------|---|------------|-----------|-------|------------|-----------|-----|----------|---|
|      |                                                                                                    |            |   |            |           |       |            |           |     |          |   |
| à    | 750                                                                                                    | term<br>fr | = | Inches:    | decime    | 7.00  |            |           | 15  | -torial- |   |
| ıw   |                                                                                                    | -          | * | 2          | gitty.    | -     | 10 mm      | Age.      | 25  |          | 4 |
| ***  | 2                                                                                                    | Heres      | 4 | The second | 5-        | -     | 754        | ***       | 2   |          |   |
| .,,  | 200                                                                                                    | Na.        |   | of the     | enjoines. | -<br> | 22         | Agric.    | and |          |   |
| ***  | 2                                                                                                    | in.        | , | North Town | 27        | Aire  | Said .     | Action of | 200 |          |   |
| ,,,  | -/4.                                                                                                    | 4.0        | 4 | Street.    | 44.       | 4     | Saint All. | att.      | ja  |          |   |

and 1968 are also accessible.

"A plethora of Irish genealogy records were made available online thanks to a joint initiative from the Department of Culture, Heritage, and the Gaeltacht and the Department of Employment Affairs and Social Protection, in 2019.

"A wealth of historical registers of marriages, births, and deaths are available to view for free on the website Irish Genealogy and covers births from 1864 to 1918, deaths from 1878 to 1968, and marriages from 1864 to 1943.

"The new additions include deaths in 1967 and 1968, births in 1917 and 1918, and marriages from 1864 to 1869 and 1942 to 1943..."

You can read all the details in the IrishCentral website at: https://www.irishcentral.com/roots/genealogy/irish-genealogy-resource-free

This article is from Eastman's Online Genealogy Newsletter and is copyright by Richard W. Eastman. It is re-published here with the permission of the author. Information about the newsletter is available at <a href="http://www.eogn.com">http://www.eogn.com</a>.

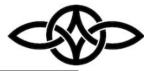

#### (Continued from page 2) Presidents Column

stressing personal accountability and the importance of taking proactive steps to enhance cybersecurity.

NCSAM emphasizes "If You Connect It, Protect It." Throughout October, CISA and NCSA will focus on the following areas in our promotions and outreach: https://www.cisa.gov/cisa-cybersecurity-resources

You will find everything you need to know about NCSAM at https://staysafeonline.org/

Bob Gostischa (who is affiliated with Avast Software) is giving Zoom presentations to 20+ computer groups this month. He is promoted by APCUG and will be doing these presentations throughout the USA, Canada and even a club in Australia.

Since Bob was so booked in October we have him scheduled as our January speaker.

### **NOTE:**

On Sept. 1, Facebook chief executive officer Mark Zuckerberg and his wife, Dr. Priscilla Chan, announced they would donate a combined total of \$300 million to the Center for Tech and Civic Life and the Center for Election Innovation and Research in a bid "to promote safe and reliable voting in states and localities during the COVID-19 pandemic."

October 3 Chronicle Telegram reports The Lorain County Board of Elections spent more than \$400,000 out of a grant provided by a world-famous social media billionaire and his wife to ensure a free and fair election this November.

https://chroniclet.com/news/237232/lorain-county-elections-board-gets-435000-grant-for-staffing-equipment/

Sandra Ruth LCCUG President

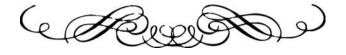

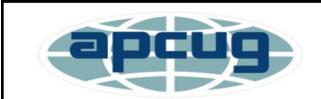

Member of Association of Personal Computer Users Groups

## Open Source Lab GIMP 2.10

By Cal Esneault, Former President of CCCC and leader of many Open Source Workshops & SIGs April 2020 issue, CCCC Computer News

www.clickers.org tsa70785@gmail.com

GIMP 2.10 GIMP, the GNU Image Manipulation Program, is an open-source image editor suitable for touching up photos or drawing original creations. GIMP has a long history (started in the 1990's) and has continually been improved to become a very powerful and sophisticated tool.

Even version numbers (2.0, 2.2, 2.4, etc.) indicate stable versions, while odd version numbers are for developmental releases. Early in 2018, GIMP 2.10 was issued. This was long-anticipated since the previous stable version, 2.8, was over 6 years old. Unfortunately, this version was too late to be included in the Ubuntu and Linux Mint repositories, so users of these would need to go to the GIMP website to get the latest release.

I downloaded and installed GIMP 2.10 on my Windows PC (yes, GIMP is cross-platform). The first thing you notice is the dark theme and symbolic icons installed the default. Compare the previous 2.8 icons with the new set as shown below.

GIMP 2.8 default icons

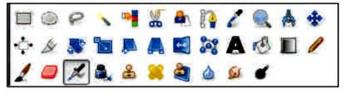

GIMP 2.10 default icons

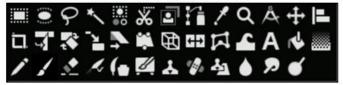

GIMP 2.8 default icons GIMP 2.10 default icons Originally, GIMP had multiple isolated activity windows, but GIMP 2.10, like GIMP 2.08, has a single-window mode that is similar to the interface for Photoshop. Following is a

screenshot of GIMP with the main toolbox on the left, the image of interest in the middle, and a tool options panel on the right. GIMP has the ability to have "layers," and the example shown illustrates how this can be used to superimpose text on the image to indicate its location.

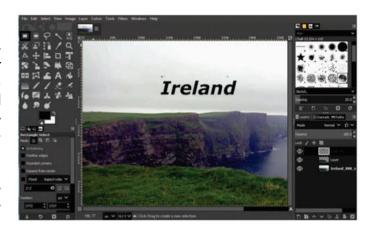

Experienced photographers often shoot in a "raw" image mode. Raw files must be preconditioned using a separate editor. GIMP 2.10 cooperates with two excellent raw editors — Darktable and RawTherapee. As noted by others, I could only get GIMP to behave on my Windows 10 system using Darktable.

Under the hood, the big change was further improvement of the GEGL processing engine. For now, this gives deeper color bit depth and better HiDPI support. The new icons are also a part of the process to give sharp icons on HiDPI monitors. Improved multi-threading makes better use of the multiple cores in modern CPUs. The full implementation of GEGL is a prerequisite for adding non-destructive editing (planned for v3.2). Color space workflow is improved, and native color management is now available.

There are numerous other advancements in this major release that should be of great use to serious photographers. Be sure to read the complete set of release notes to find out details on how to improve your creative work.

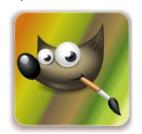

# Current location of LCCUG meetings

Lorain High School /

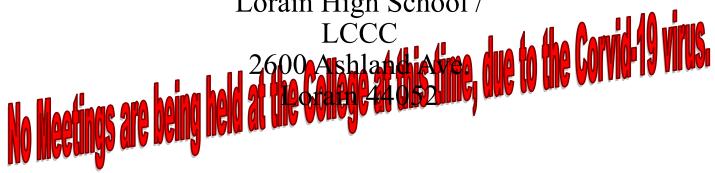

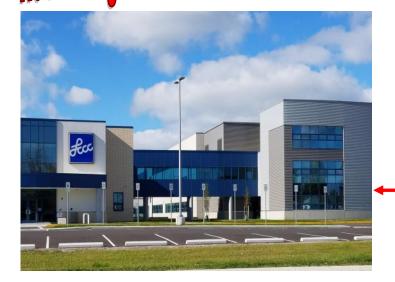

The East side of the new Lorain High School is the College annex as seen in the photo.

You see parking area in the front there, facing Ashland Avenue.

This building is behind the Frank Jacinto Elementary School.

26th St runs from the LCCC Bldg on Ashland Avenue to the George Daniel Fields football stadium on Oberlin Avenue.

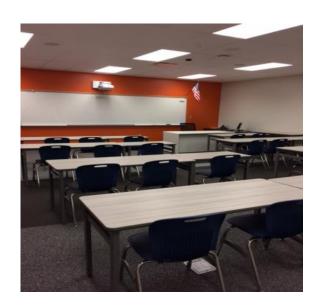

This is an example of the classroom in which we will be meeting. Inside the door to the building entrance is an elevator that takes us to the second floor where this room is located.